# Building Infrastructure Distributed Database in CV. Cipta Solusi Sejahtera

Benny Wijaya STMIK Atma Luhur Jl. Jend. Sudirman, Selindung, Pangkalpinang [benny.wijaya1@gmail.com](mailto:benny.wijaya1@gmail.com)

*Abstrak***- Sistem basis data terdistribusi merupakan suatu bentuk arsitektur sistem dimana komputer-komputer yang berdiri secara otonom dapat saling berkomunikasi dan berbagi resource tanpa memperdulikan dimana komputer itu berada dan platform yang digunakan. Masalah atau kendala yang dialami karena keterbatasan ruang disk pada komputer client dapat mengakibatkan ketidak efisien-an kinerja karyawan pada perusahaan saat penyimpanan data. Sehingga untuk mengatasinya diperlukan suatu sistem basis data dan suatu modular yang memungkinkan administrator dapat mengatur quota untuk memenuhi kebutuhan ruang disk dalam penyimpanan data. Administrator dapat mengendalikan pemanfaatan ruang disk pada tingkat volume dengan menetapkan batas-batas untuk ruang disk yang dialokasikan pada setiap client.**

*Kata Kunci: sistem basis data terdistribusi, modular, quota, volume*

## I. PENDAHULUAN

Seiring dengan perkembangan ilmu pengetahuan dan teknologi yang semakin canggih dan kemajuan perekonomian yang semakin pesat, tuntutan akan kebutuhan informasi berupa data dalam kehidupan sehari-hari juga semakin meningkat. Oleh sebab itu, tidak heran jika untuk menjalankan suatu perusahaan dibutuhkan teknologi informasi dan komunikasi. Manusia membutuhkan teknologi informasi dan komunikasi untuk dapat saling bertukar informasi.

CV. Cipta Solusi Sejahtera merupakan perusahaan yang bergerak dalam bidang konsultan IT, pada jaringan komputer di CV . Cipta Solusi Sejahtera terdapat beberapa server yang dapat diakses oleh karyawan melalui personal computer, server-server tersebut antara lain *web server* dan DNS *server*.

Kapasitas ruang penyimapan yang digunakan pada personal komputer client masih sangat terbatas karena media penyimpanan yang digunakan belum mencukupi untuk menyimpan file-file yang besar (*software,video tutorial*) sehingga akan menghambat kinerja karyawan pada perusahaan.

Boy Valentino STMIK Palcomtech Jl. Basuki Rahmat No. 5 Palembang

Masalah atau kendala yang dialami karena keterbatasan ruang disk pada komputer client dapat mengakibatkan ketidak efisienan kinerja karyawan pada perusahaan saat penyimpanan data, Sehingga untuk mengatasinya diperlukan suatu sistem basis data dan suatu modular yang memungkinkan administrator dapat mengatur quota untuk memenuhi kebutuhan ruang disk dalam penyimpanan data.

Untuk membangun sistem basis data tersebut akan digunakan Glusterfs, GlusterFS adalah clustered file sistem basis data yang bersifat open source yang dapat beroperasi dengan kapasitas *petabyte* dan menangani ribuan client. GlusterFS menggabungkan disk, memori dan pengolahan basis data dari beberapa modul server dalam sebuah ruang tunggal. GlusterFS didesain untuk memenuhi kebutuhan ruang penyimpanan bagi pengguna serta dapat membackup data jika komputer client mengalami kerusakan, sehingga data yang telah tersimpan pada komputer *server* akan tetap aman.

#### II. DASAR TEORI

#### *A. Jaringan Komputer*

Menurut [1] Jaringan komputer adalah kumpulan dari beberapa komputer, baik jaringn komputer yang bersekala kecil seperti dirumah atau dikantor maupun yang bersekala besar seperti antarkot dan provinsi, atau jaringan komputer yang mendunia (internasional) seperti antar benua atau antardunia, dimana komputer-komputer tersebut saling berhubungn dn terorganisir(berintegrasi).

#### *B. Basis Data Terdistribusi*

Basis data terdistribusi (Database terdistribusi) adalah kumpulan database yang disimpan di banyak komputer pada lokasi yang berbeda-beda dan menampilkan ke user sebagai single database. Dalam sebuah database terdistribusi, database disimpan pada beberapa komputer. Komputerkomputer dalam sebuah sistem terdistribusi berhubungan satu sama lain melalui bermacammacam media komunikasi seperti high-speed buses atau telephone line.

Sebuah sistem database terdistribusi berisikan sekumpulan site, di mana tiap-tiap site dapat berpartisipasi dalam pengeksekusian transaksitransaksi yang mengakses data pada satu site atau beberapa site. Tiap-tiap site dapat memproses transaksi lokal yaitu sebuah transaksi yang mengakses data pada satu site di mana transaksi telah ditentukan. Sebuah site juga dapat mengambil bagian dalam mengeksekusi transaksi global yaitu transaksi yang mengakses data pada site yang berbeda di mana transaksi telah ditentukan, atau transaksi yang mengakses data pada beberapa site yang berbeda.[2]

# *C. GlusterFS*

Menurut [3] *GlusterFS* adalah *clustered file system* yang bersifat *open source* yang dapat beroperasi dengan kapasitas petabyte dan menangani ribuan *client*. *GlusterFS* menggabungkan disk, memori dan pengolahan data dari beberapa modul server dalam sebuah ruang tunggal. *GlusterFS* di desain untuk memenuhi kebutuhan ruang penyimpanan bagi pengguna dan dapat memberikan kinerja yang luar biasa untuk beban kerja yang beragam.

Arsitektur *GlusterFS* bersifat modular yang memungkinkan administrator menambah atau mengurangi modul server sesuai dengan kebutuhan pengguna. Sebagai contoh, administrator dapat mengkonfigurasi sistem server mandiri dengan cepat menggunakan *GlusterFS* dan kemudian mengembangkan sistem sebagai kebutuhan tumbuh.

GlusterFS memiliki kemampuan mengatur quota penggunaan ruang disk dengan direktori atau volume. Administrator dapat mengendalikan pemanfaatan ruang disk pada tingkat direktori dan/atau volume dengan menetapkan batas-batas untuk ruang disk dialokasikan di setiap tingkat dalam volume dan hirarki direktori.

GlusterFS dirancang untuk komputasi awan dengan performa tinggi, tidak seperti pusat data tradisional, lingkungan awan membutuhkan multisewa bersama dengan kemampuan untuk tumbuh atau menyusut sumber daya sesuai permintaan.

## III. METODE PENELITIAN

## *A. Jenis Penelitian*

Jenis penelitian yang dilakukan oleh penulis adalah Penelitian Terapan. Penelitian terapan adalah penyelidikan yang hati-hati, sistematik dan terus-menerus terhadap suatu masalah dengan tujuan untuk digunakan dengan segera pada keperluan tertentu. Hasil penelitian tidak perlu sebagai suatu penemuan yang baru, tetapi

merupakan aplikasi baru dari penelitian yang telah ada [4].

## B. Teknik Pengembangan Sistem

Untuk mengerjakan laporan ini penulis menggunakan teknik pengembangan sistem NDLC ( *Network DevelopmentLife Cycle* ).

Menurut[5], *NDLC* yaitu suatu pendekatan proses dalam komunikasi data yang menggambarkan siklus yang tiada awal dan akhirnya dalam membangun sebuah jaringan komputer mencakup sejumlah tahapan yaitu analisis, desain, *monitoring*, simulasi *prototype* dan implementasi, dimana posisi perusahan dalam siklus tersebut sesuai dengan kondisi jaringan komputer yang dimiliki saat ini yaitu pada tahap analisis menuju ke desain.

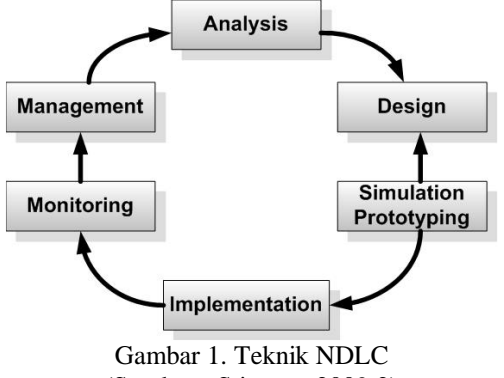

(Sumber : Stiawan, 2009:2)

## 1. Analisis

Pada tahap analisis ini dilakukan studi pendahuluan dengan fokus menganalisa permasalahan yang ada melalui metode observasi dan wawancara. Dari permasalahan kemudian di pilih beberapa alternatif solusi yang bisa diterapkan.

## 2. Desain

Pada tahap desain dibuatlah infrastuktur topologi jaringan yang berbentuk client-server dan didalam jaringan tersebut ditempatkan sistem basis data terdistribusi.

## 3. *Simulation Prototype*

Pada tahapan ini akan dibangun server basis data terdistribusi menggunakan *Glusterfs*  Sistem basis data yang digunakan dapat beroperasi

dengan kapasitas yang besar dan menangani ribuan client.

## *C. Hasil Analisis Data Penelitian*

Untuk menjamin ketersediaan ruang penyimpanan data pada komputer client bisa dimanfaatkan teknologi *glusterfs,* yaitu dengan membuat 1 unit *server* yang berfungsi sebagai

media untuk mengatur quota penggunaan ruang disk dengan *directory* atau *volume*. Untuk itu akan dilakukan perancangan teknologi *glusterfs* yang diharapkan menjadi suatu solusi pada CV . Cipta Solusi Sejahtera.

## *D. Analisis Permasalahan*

Keterbatasan kapasitas *harddisk* menjadi hal utama yang dikedepankan karena tidak mencukupi untuk menyimpan file-file serta backup data pada komputer client yang besar (*software, video tutorial*) mengakibatkan proses penyimpanan data menjadi tidak efesien dan akan menghambat kerja karyawan pada perusahaan.

#### *E. Desain struktur Topologi yang diusulkan*

Menggambarkan semua komponen dalam sistem yang saling terhubung melalui jaringan, dimana satu buah *server* yang menyediakan *service*  untuk *client*. *Client* adalah komputer yang melakukan permintaan *service* yang disediakan oleh *server,* untuk membuat volume terdistribusi merupakan gabungan media penyimpanan menjadi sebuah media penyimpanan tunggal dengan kapasitas besar beserta backup data yang nantinya diakses oleh pengguna pada sisi client.

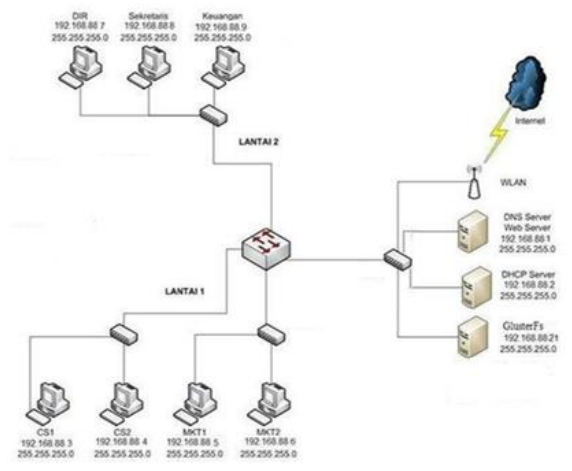

Gambar 2. Topologi yang diusulkan

## *F. Installasi GlusterFs*

Untuk *Instalasi glusterfs* dilakukan pada *server*, setelah instalasi Debian *server* selesai dengan tools apt-get. Terlebih dahulu login sebagai root sebelum melakukan instalasi dengan perintah *#su*, Sebelum instalasi, lakukan *update repository server* Debian *#apt-get update.*

#### *G. Instalasi paket GlusterFs server*

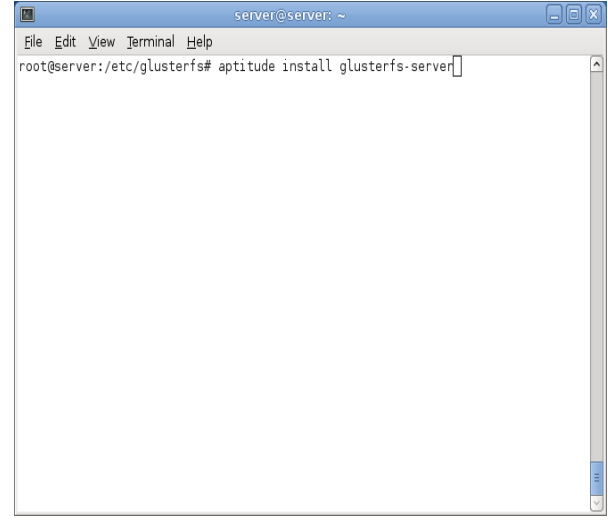

Gambar 3. Instalasi paket *GlusterFs server*

 Untuk menginstalasi paket glusterfs server menggunakan perintah :

 *#aptitude install glusterfs-server*

- *H. Edit file: /etc/hosts di Pc server dan client glusterfs*
- Agar server dapat terhubung pada client maka dilakukan proses resolve server-client, edit file: /etc/hosts pada server tersebut hingga seperti berikut:

| 圖   |                                         |                |                                                                                                    | server@server: ~                                                                                                    |  |
|-----|-----------------------------------------|----------------|----------------------------------------------------------------------------------------------------|----------------------------------------------------------------------------------------------------|--|
|     |                                         |                | File Edit View Terminal Help                                                                                                    |                                                                                                    |  |
|     |                                         | GNU nano 2.2.4 |                                                                                                    | File: /etc/hosts                                                                                                    |  |
|     | 127.0.0.1<br>192.168.1.16<br>#127.0.1.1 | 192.168.1.15   | localhost<br>server<br>client<br>server                                                                                         | localhost.localdomain<br>server.example.com<br>client.example.com                                                                                    |  |
| : 1 |                                         |                | ip6-localhost ip6-loopback<br>fe00::0 ip6 localnet<br>ff00::0 ip6-mcastprefix<br>ff02::1 ip6-allnodes<br>ff02::2 ip6-allrouters | # The following lines are desirable for IPv6 capable hosts                                                                                           |  |
|     | Get Help<br>Exit                        |                | Justify                                                                                                    | [ Read 11 lines ]<br>^C WriteOut ^R Read File ^Y Prev Page ^K Cut Text ^C Cur Pos<br>Aw Where Is Aw Next Page AU UnCut Text <mark>AT</mark> To Spell |  |

Gambar 4. Edit file: /etc/hosts di Pc server dan *client glusterfs*

 Lanjutkan dengan membuat beberapa direktori pada server glusterfs.

*#mkdir –p /data/export*

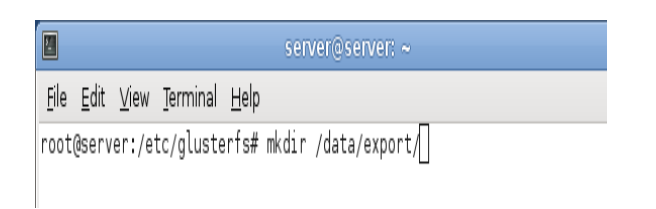

Gambar 5. Membuat direktori pada *server glusterfs*

 Edit file konfigurasi glusterfs di server glusterfs. Backup file configurasi asli */etc/glusterfs/glusterfsd.vol* menjadi */etc/glusterfs/glusterfsd.vol\_orig* terdahulu kemudian lakukan proses edit file */etc/glusterfs/glusterfsd.vol* agar dapat mendefinisikan direktori yang akan diexport(/data/export), dan client mana yang akan di izinkan untuk melakukan koneksi 192.168.1.15 Cilent.

#cp/etc/glusterfs/glusterfsd.vol /etc/glusterfs/glusterfsd.vol orig

#nano /etc/glusterfs/glusterfsd.vol

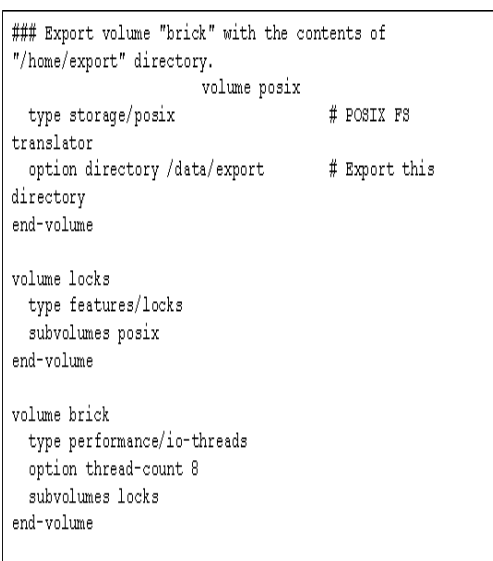

#### Gambar 6. konfigurasi glustrfsd

*Restart service glusterfs server*

*#/etc/init.d/glusterfs-server restart*

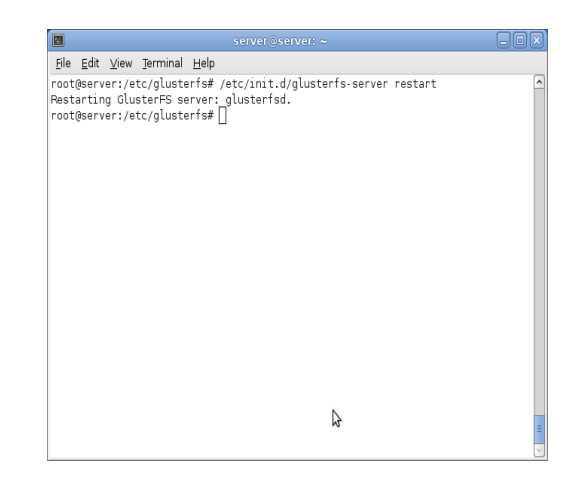

Gambar 7. restart service glusterfs server

 Setelah melakukan konfigurasi dari sisi server, selanjutnya menkonfigurasi client glusterfs pada gambar berikut :

#aptitude install glusterfs-client glusterfsserver

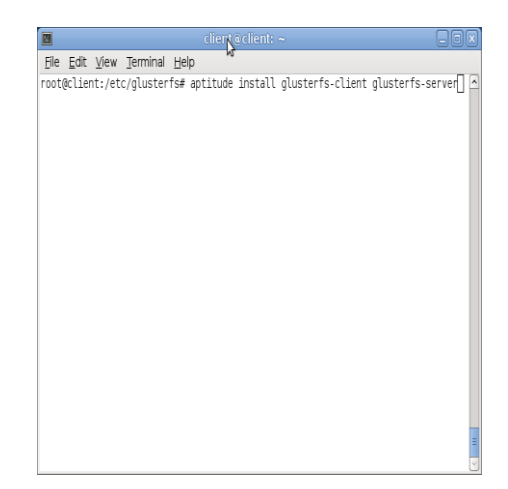

Gambar 8. instalasi paket glusterfs pada client

 Membuat direktori /mnt/glusterfs yang nantinya akan digunakan untuk menaruh hasil mount direktori share glusterfs

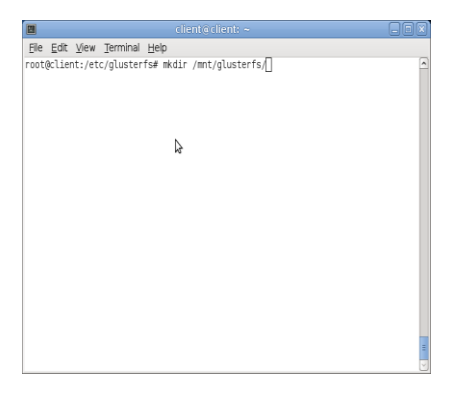

Gambar 9. Membuat direktori /mnt/glusterfs

 Setelah membuat direktori, selanjutnya melakukan proses mount filesystem glusterfs dengan menggunakan perintah

#### *#mount*

#### Seperti terlihat pada gambar 10.

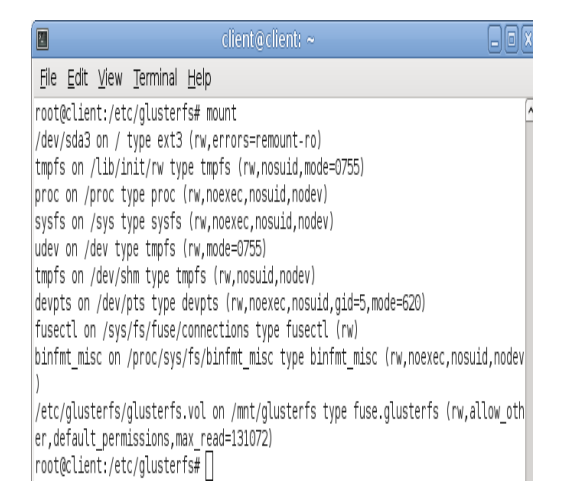

#### Gambar 10. Proses Mount glusterfs

 Mengkonfigurasi remote host glusterfs agar komputer server-client dapat saling terkoneksi

*#gedit /etc/glusterfs/glusterfsd.vol*

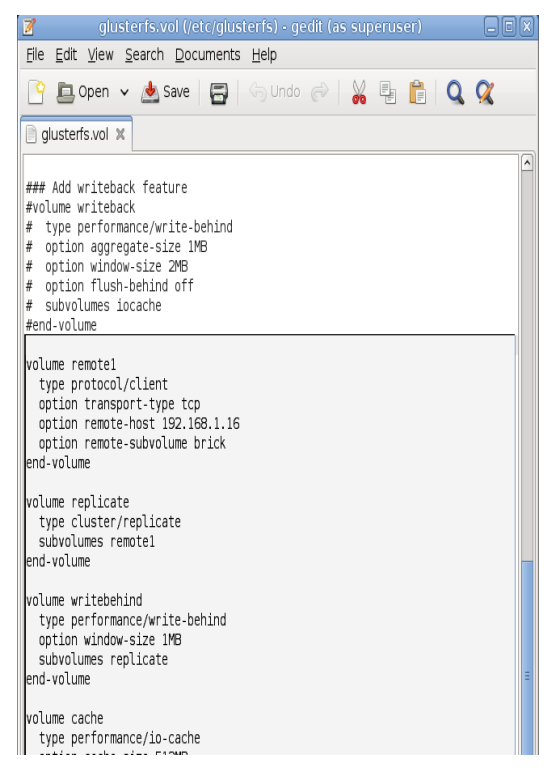

Gambar 11. remote host

 Untuk memastikan kalau perubahan file /etc/fstab ini sudah dapat berjalan dengan baik pada client glusterfs, lakukan proses reboot.

#sudo reboot

## Gambar 12. proses reboot

 Berikutnya, lakukan serangkaian tahap uji coba caranya, pindah ke pc client, lalu buat beberapa file test sebagai berikut :

#touch /mmt/glusterfs/test1

Gambar 13. membuat beberapa file test pada pc client glusterfs

 Cek direktori /data/export di server, maka akan terlihat bagian dari file/direktori yang membentuk bagian dari file/direktori yang menjadi glusterfs share client

#1s-1 /data/export

Gambar 14. melihat isi direktori

 Pengujian pada pc client melalui *consol menggunakan perintah df -h*

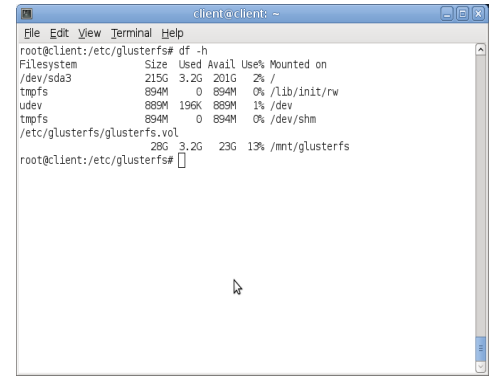

Gambar 15. Uji coba pada PC Client menggunakan consol yang telah berhasil

## IV. HASIL IMPLEMENTASI DAN PENGUJIAN

Pada komputer client dilakuan percobaan tes ping dari komputer client ke komputer server untuk memastikan pada masing – masing komputer sudah terkoneksi dengan baik pada gambar 15 terlihat sudah terkoneksinya antar client.

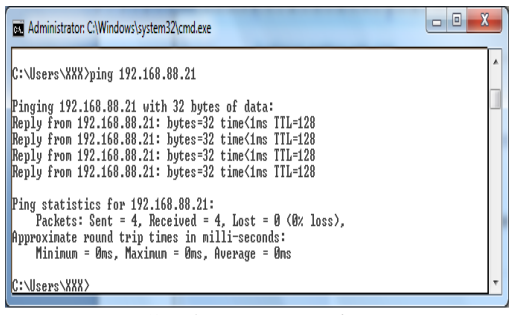

Gambar 16. Tes ping

Pada gambar 17 dilakukan percobaan sharing file dari client 1 ke client lain untuk memastikan file dapat terdistribusi antar client.

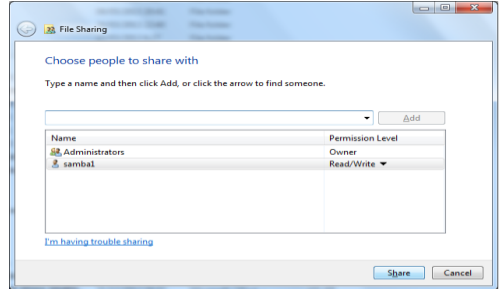

Gambar 17. Sharing file

Hasil percobaan akhir yang telah dilakukan dapat dibuktikan dengan file yang tampil ketika client 1 mengirimkan data yang ingin di distribusikan ke client lain yang tampil pada network.

| Network and Sharing Center<br>Organize .<br>View remote printers                                       |                              | $E - 10$ |  |
|----------------------------------------------------------------------------------------------------|------------------------------|----------|--|
| <b>X</b> Ferontes<br>homes<br>9m<br><b>C</b> Desistop<br><b>B</b> Downloads<br><b>Si Recent Places</b> | <b>umbal</b><br><b>Share</b> |          |  |
| La Libraries<br><b>B</b> Documents                                                                     |                              |          |  |
| Maio<br>Pictures                                                                                       |                              |          |  |
| <b>B</b> Videos                                                                                        |                              |          |  |
| Computer                                                                                               |                              |          |  |
| Lecal Disk (C)<br>G Local Disk (D)                                                                     |                              |          |  |
| <b>W</b> Network                                                                                       |                              |          |  |

Gambar 18. Direktori yang berhasil di-*sharing*

## V. KESIMPULAN

Dengan penggunaan *glusterfs,* investasi terhadap penggunaan *hardware* dapat ditekan lebih rendah karena tidak perlu ada penambahan perangkat komputer client dan perangkat tambahan secara fisik tetapi hanya mendayagunakan kapasitas media penyimpanan yang sudah ada.

## DAFTAR PUSTAKA

- [1] Suarna, Nana. 2007. *Petunjuk Teoritis Pengantar Lan.* PT. YRAMA WIDYA: Bandung.
- [2] Sumarsono. 2010. **Sistem Basis Data Terdistribusi Client-Server 3-Tier Berbasis Komponen**. [online]. Tersedia : http://www.digilib.uinsuka.ac.id/7899/1/sumarsono%20sistem%20b asis%20data%20terdistribusi%20clientserver %203tier%20berbasis%20komponen [Akses :21 juni 2013].
- [3] Suryadi. 2012. **Membuat Media Penyimpanan Terdistribusi Menggunakan Glusterfs pada Debian Squeeze**. [online]. Tersedia: http://www.slideshare.net/abufarros1/mediape nyimpananterdistribusideganglusterfspadadeb iansqueeze [Akses : 21 juni 2013].
- [4] Andi. 2011. *Basis Data*. Wahana Komputer: Semarang.
- [5] Saebani, Beni Ahmad. 2008. *Metode Penelitian.* CV Pustaka Setia: UIN Sunan Gunung Djati Bandung.
- [6] Listanto, Virgiawan. 2011. *Teknik Jaringan Komputer***.** Prestasi Pustaka Publisher : Jakarta. Raharjo, Budi. *Belajar Otodidak membuat Database menggunakan MySql.*  Informatika Bandung. 2011.
- [7] Muhamad, Dedi, Pebri, Dian. 2012. *Teknik Komputer Jaringan*. Inti Prima Promosindo:Jakarta.
- [8] Sidiq, Zen, Wina, Onno. 2002. *Samba, Jembatan Windows dan Linux.* PT. Elex Media Komputindo: Jakarta.